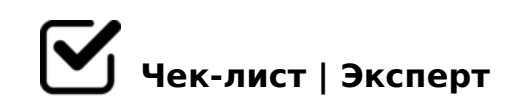

## **Функционал сайта "Работа в России"**

Данный чеклист будет являться хорошей подсказкой для тех, кто хочет встать на учёт в качестве безработного.

## **ШАГ 1**

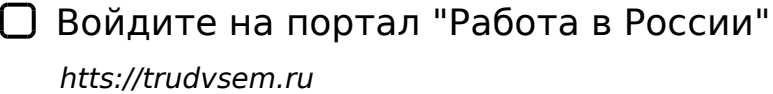

Нажмите "Подать заявление"

- Выберите "Заявление о предоставлении гражданину государственной услуги по содействию в поиске подходящей работы"
- Проверьте личные данные, поступившие с портала госуслуг *Если требуется, внесите изменения*

Заполните доступные к изменению поля *Признание безработным возможно только по адресу регистрации*

Нажмите кнопку "Отправить заявление" *Обработка заявления займёт некоторое время*

## **ШАГ 2**

Нажмите на свое ФИО

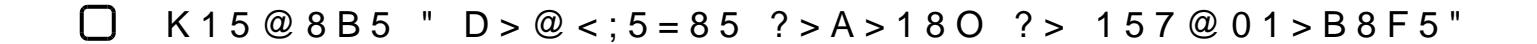

7=0:><LB5AL A B5:CI8< AB0BCA>< 20H53> 70O2;5=8O

 $>$ A;5 B $>$ 3>, :0: K 2K?>;=8;8 2A5 459AB28O, C:070==K5 2 G5:-;8AB5, K >6840BL 87<5=5=8O A2>53> AB0BCA0 =0 "57@01>B=K9".

 $!>740=>$  A  $?><1$ LN  $>=;09=$  A5@28A0 '5:-;8 $\frac{AA}{B}$  p|s://ense@RBists.expert

[:0: MB> C1@](https://checklists.expert/page/help#white-label)0BL?